#### Intro to tvOS

CS193W - Spring 2016 - Lecture 7

#### Apple TV

- Apple's "most communal" device
- Always connected to (fast) Internet
- Limited local storage

## Apple Watch vs Apple TV

| Apple Watch                     | Apple TV                       |
|---------------------------------|--------------------------------|
| Apple's "most personal device"  | Apple's "most communal device" |
| Tied to a particular user       | Can be used by different users |
| Worn on the body                | Used from across the room      |
| Moves with the user             | Stationary                     |
| Tiny screen                     | Large screen                   |
| Often used with no connectivity | Has persistent fast conection  |
| Limited persistent storage      | Limited persistent storage     |
| Touch screen                    | Remote control                 |

#### The Siri Remote

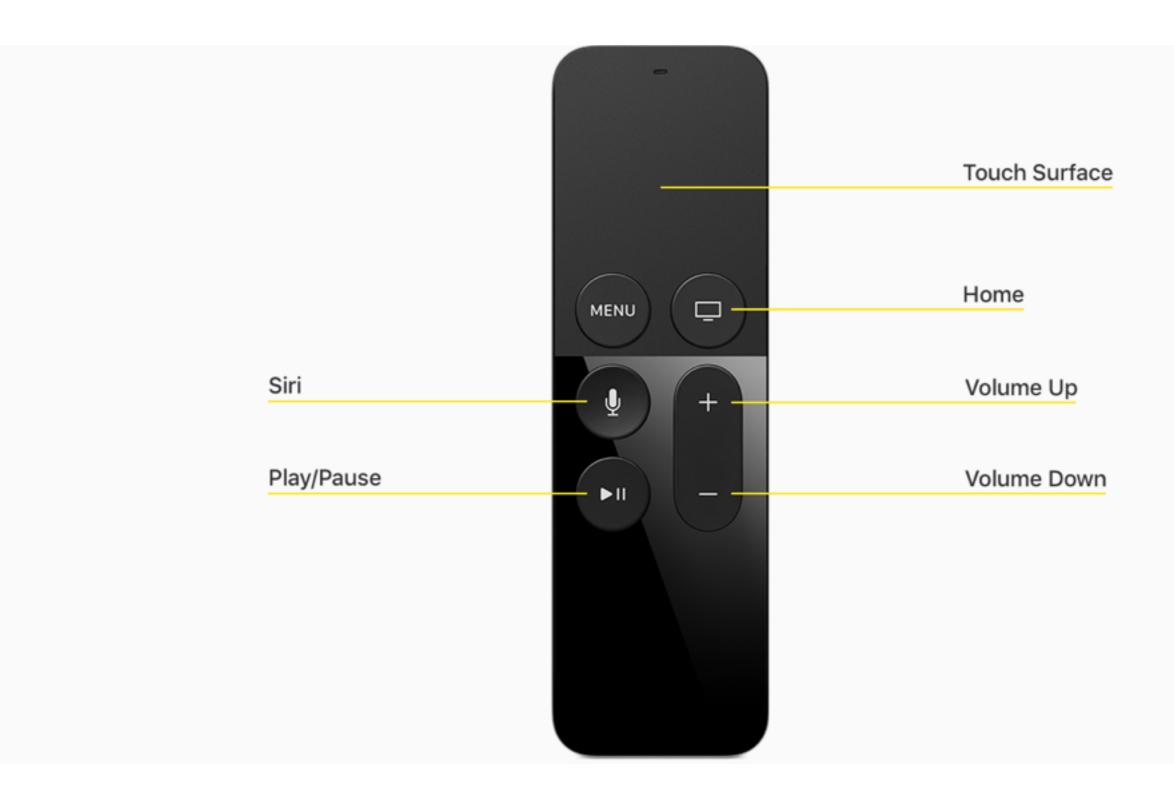

#### Interacting Via the Touch Surface

#### swipe

Used to scroll with inertia

#### tap

Used to navigate through a collection of items one at a time

#### click

Used to make a selection

Plan for inadvertent taps.

#### Home Button

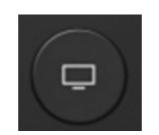

- Works the same as the iOS Home Button
- Tapping once goes back to the home screen
- Doubling tapping brings up the list of recently used apps

#### Menu Button

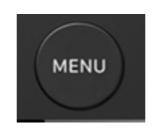

- Works as a back button
- No need for back button UI on screen (e.g. like iOS / WatchOS have for Navigation Controllers)

### Play/Pause Button

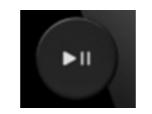

- This is, primarily, still a TV
- Use this as a queue to start playing content immediately

#### Sensors

- The Siri remote is equipped with an accelerometer and a gyroscope
- These are used mostly for games (like the Nintendo Wii)

Apple TV UI

## Design Principles

#### Connected

When the user interacts with the remote, the Apple TV should respond as if the user was directly manipulating the screen.

#### Clear

It should be obvious how things work, even from across the room.

#### Immersive

It's a TV! Use edge-to-edge media whenever possible.

#### The Home Screen

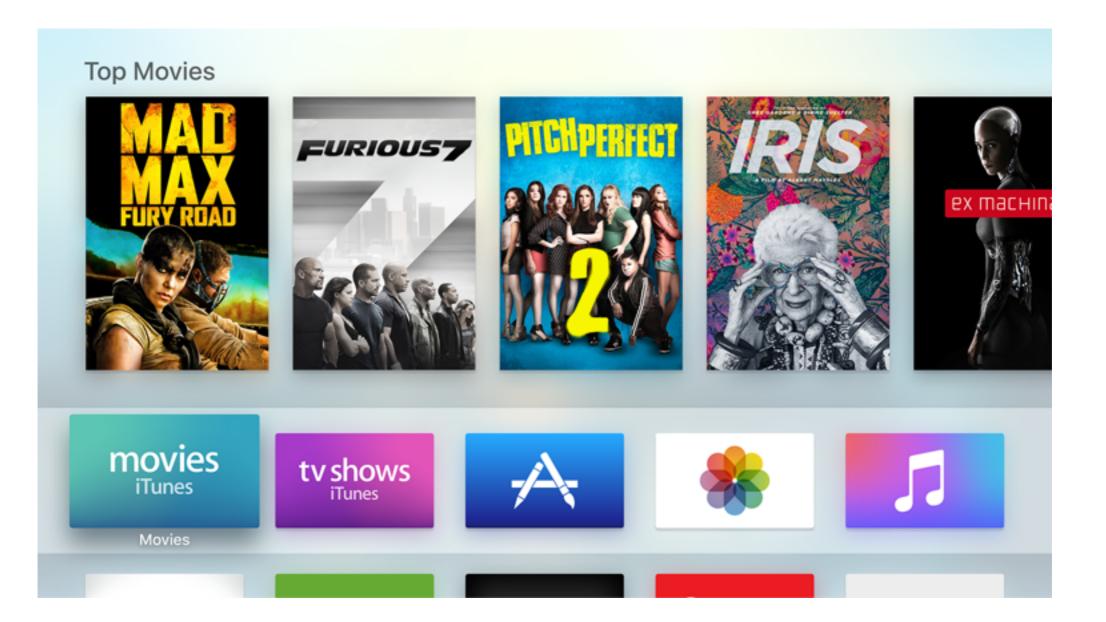

#### The Top Shelf

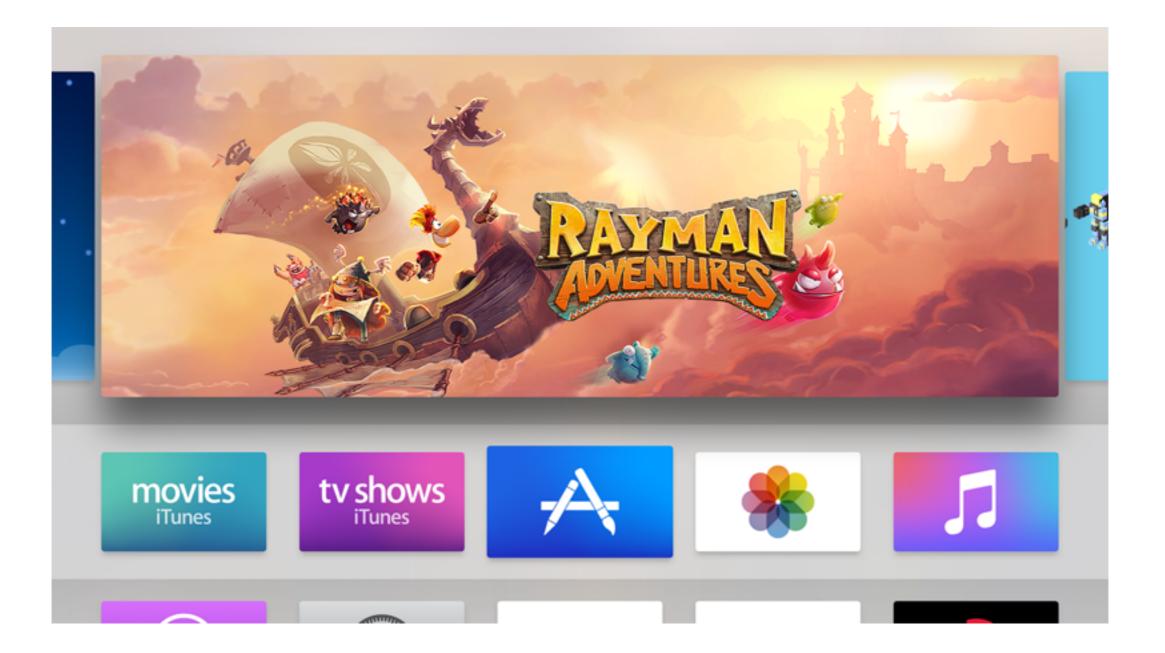

#### Focus

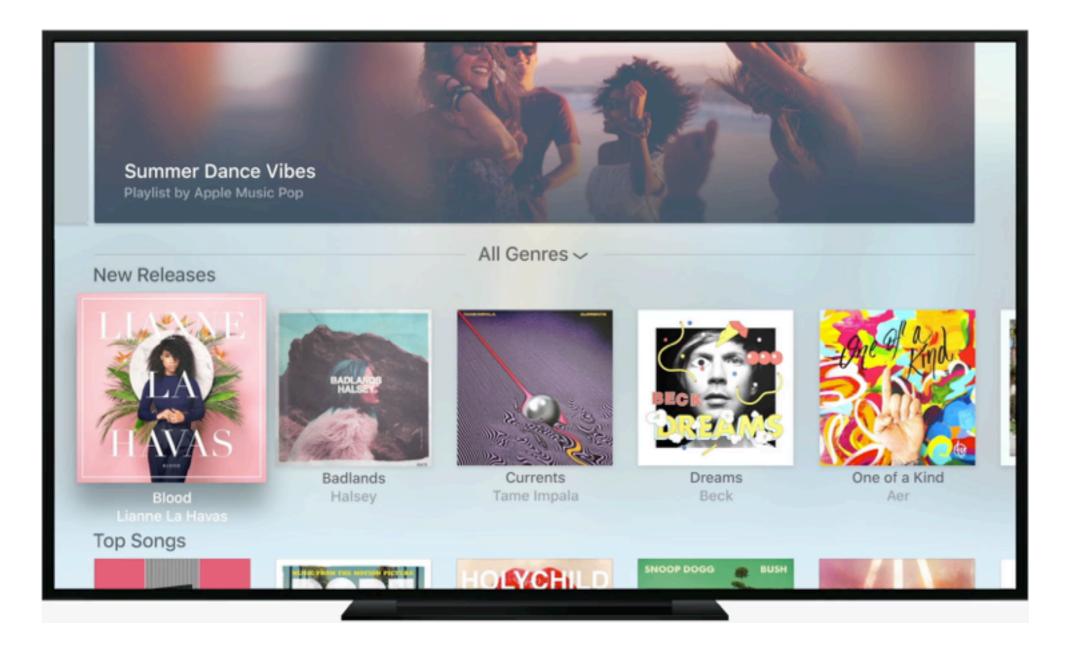

#### Parallax

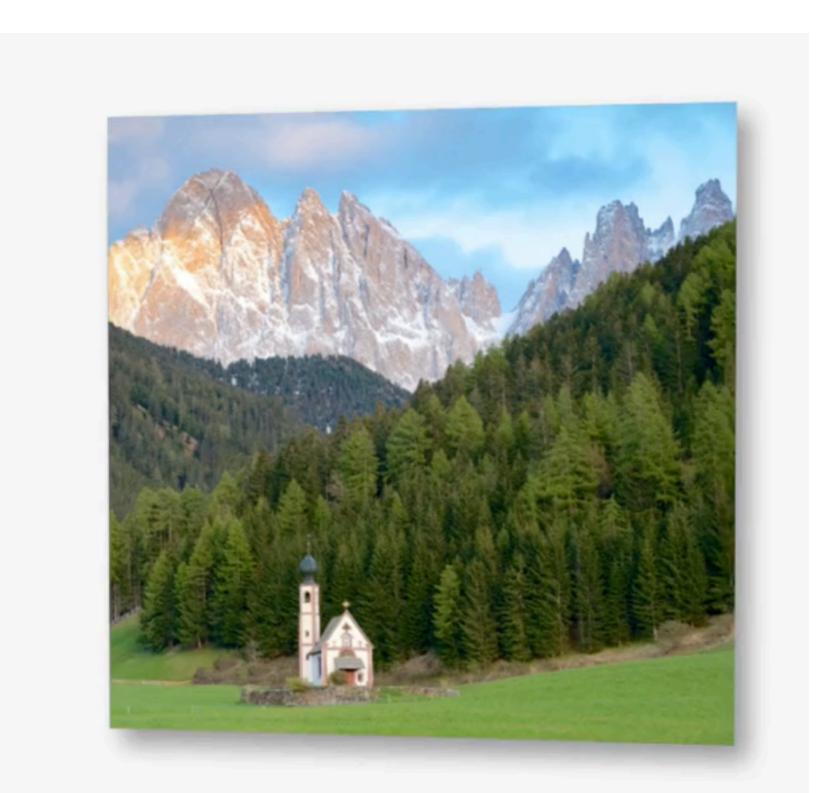

#### One screen size

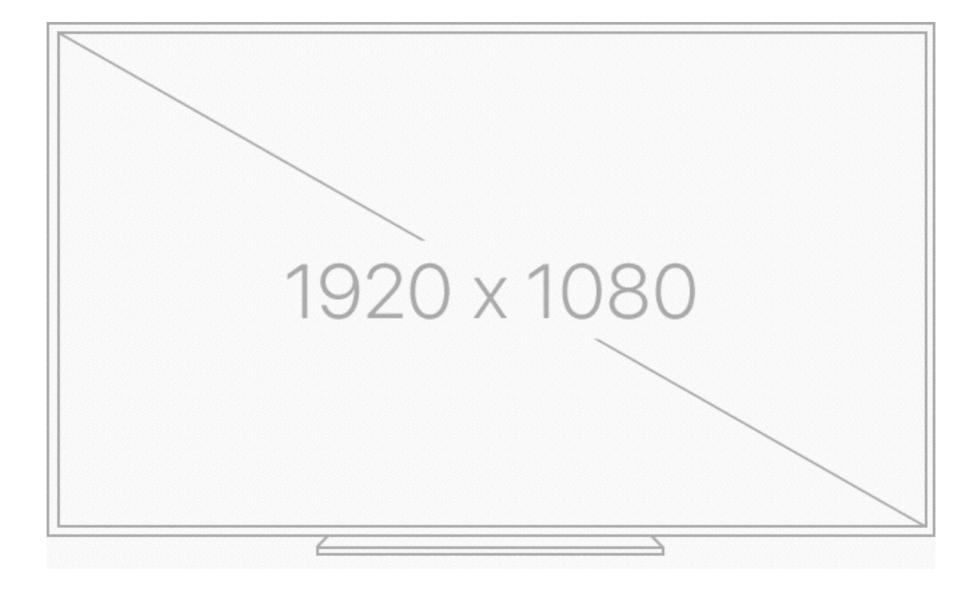

# But, cropping can occur on older TVs

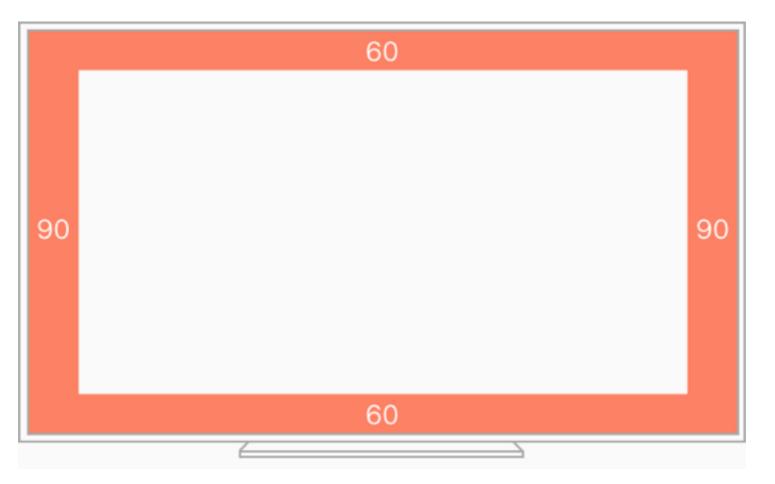

• Use **UIScreen().overscanCompensationInsets** to determine the appropriate insets

#### UIKit / tvML

- Unlike WatchOS, tvOS supports a large portion of UIKit
- It also supports a markup language called TVML (analogous to HTML), with scripting via JavaScript
- We'll talk about UIKit today.

### UIKit Interface Elements

- UINavigationBar
- UITabBar
- UITableView
- UICollectionView
- UIAlertController
- UISearchController
- UILabel
- UITextField
- UITextView

and many more...

# Differences in iOS and tvOS UIKit

#### Notable UIKit Interface Elements not in tvOS

- UIDatePicker
- UIImagePickerController
- UIRefreshControl
- UISlider
- UISwitch
- UIToolbar
- UIWebView

## \_TVOS\_PROHIBITED

- tvOS uses the same UIKit API as iOS, but marks unsupported APIs with <u>TVOS\_PROHIBITED</u>
- e.g. UIWebView is unsupported

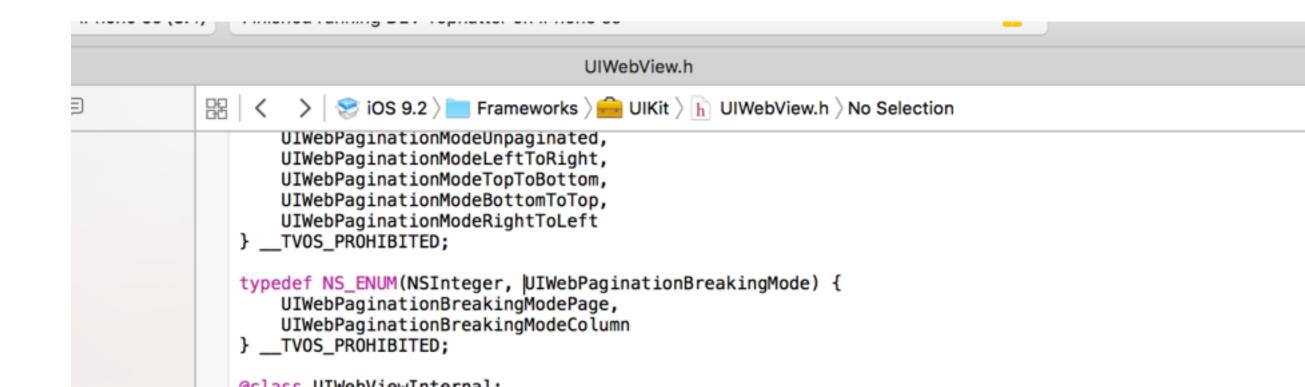

#### UIButton in tvOS

Use the **.PrimaryActionTriggered** event (as opposed to, say, **.TouchUpInside**):

button5.addTarget(self, action: "tappedButton", forControlEvents: .PrimaryActionTriggered)

### Tap Gesture Recognizers

• **UITapGestureRecognizer** works as expected. You can set **allowedTouchTypes** to a **UIPressType**:

**Select** - the default (pressing the touch surface)

Menu - the menu button

PlayPause - the play/pause button

tapRecognizer.allowedPressTypes
 = [NSNumber(integer: UIPressType.PlayPause.rawValue)];

#### Low Level Press Event Handling

- **UIPress** is analogous to **UITouch**
- You can use the UIPressesBegan / UIPressesEnded / UIPressesChanged / UIPressesCanceled event handlers analogous to UITouchesBegan / Ended / Changed / Canceled
- Use pressType to get the button pressed

# Debugging tvOS Apps in the Simulator

Apple TV 1080p - Apple TV 1080p / tvOS 9.1 (13U79)

Lola

Iceland

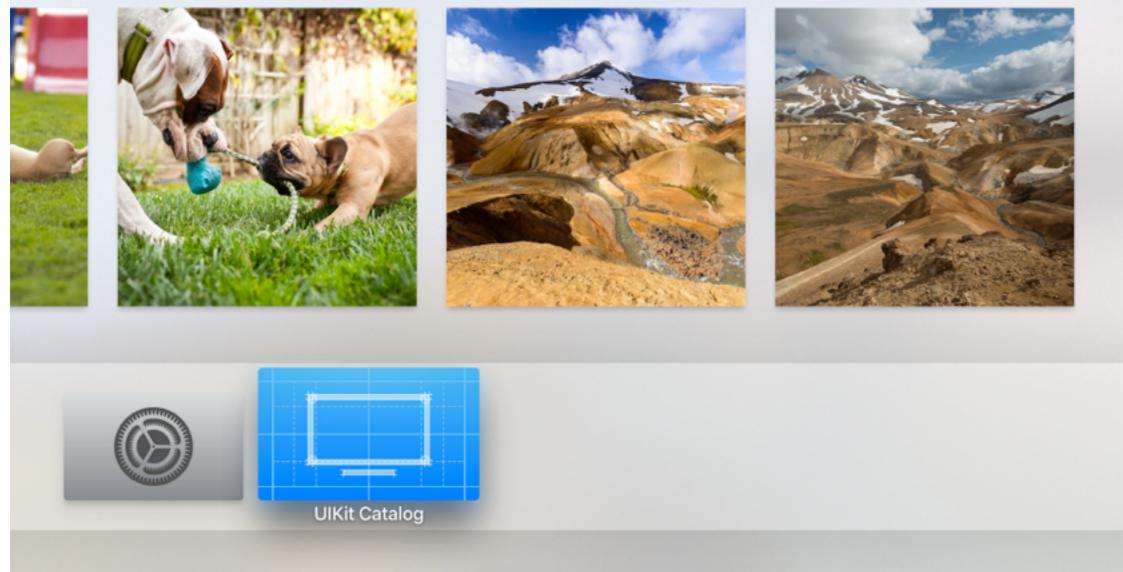

#### Apple TV Remote Simulator

- In Simulator, go to Hardware -> Show Apple TV Remote
- Hold Option and move your finger around on your trackpad to simulate touches/swipes
- Click the trackpad to click

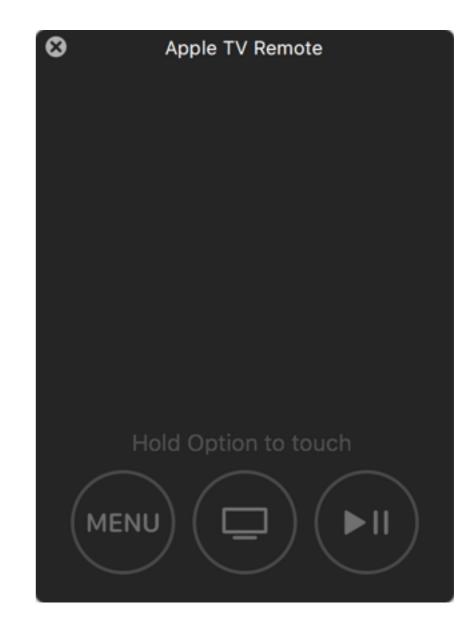

### Navigation

- There are two modes of navigation on tvOS
  - 1. The Focus Engine
  - 2. The Game Controller Framework

#### Navigating Using the Focus Engine

- Each view has an initially focused subview called the *preferred focus view*
- The user can then navigate to other subviews by swiping the touch surface
  - Horizontally, vertically, diagonally all work

#### canBecomeFocused

- UIView has a method canBecomeFocused() which is used to determine if a view can become focused
- In addition a view is not focusable if is *non-interactible*:
  - It is hidden
  - It has alpha = 0
  - userInteractionEnabled = false
  - It is not in the current view hierarchy

#### Focusable UIViews

- The following **UIKit** classes are focusable:
- UIButton
- UIControl
- UISegmentedControl
- UITabBar
- UITextField
- **UISearchBar** (or more specifically, its internal text field)
- And optionally, **UITableViewCell / UICollectionViewCell**

#### Getting the Current Focused View

- Use UIScreen's focusedView to determine the current focused view (read only)
- You can also use UIView's focused to determine if a particular view is focused

#### Default Preferred Focused View

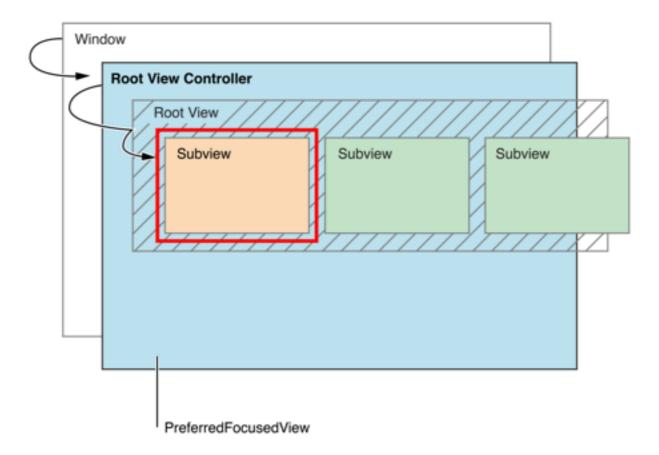

• By default, the closet focusable view to the top-left corner of the screen is focused

#### Overriding the Default Focused View

- UIView, UIViewController, UIWindow, and UIPresentationController all conform to the UIFocusEnviroment protocol
- UIFocusEnvironment's preferredFocusedView (read only) is used to determine the preferred focused view

#### The Focus Chain

- For each view, get its preferredFocusedView and recurse, forming a list of views called the *Focus Chain*. The focus chain ends if a noninteractible view is encountered. The first focusable view encountered in the Focus Chain is focused.
- By default, a UIView returns self (which results in the top-leftmost view being selected) and a UIViewController returns its root view

## Setting preferredFocusedView for a View Controller in a Storyboard

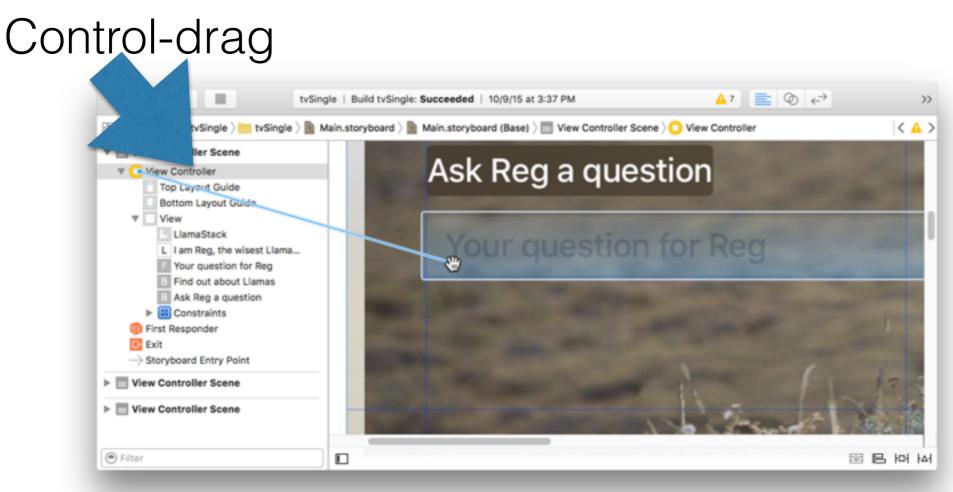

In the popup that appears, choose preferredFocusedView

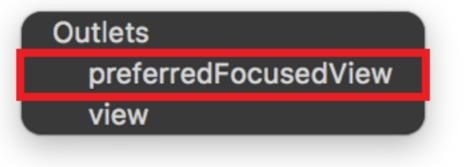

#### Making UITableViewCells / UICollectionViewCells focusable

optional func tableView(\_ tableView: UITableView, canFocusRowAtIndexPath indexPath: NSIndexPath) -> Bool

By default, these return true.

## Debugging Focus Issues

 Apple recommends the use of an internal API, \_whyIsThisViewNotFocusable

po self.customView.performSelector(Selector("\_whyIsThisViewNotFocusable"))

## Changing the Focus

 Swiping the touch surface will cause the system to look for the next focusable view in the direction of the swipe starting from the current focused view

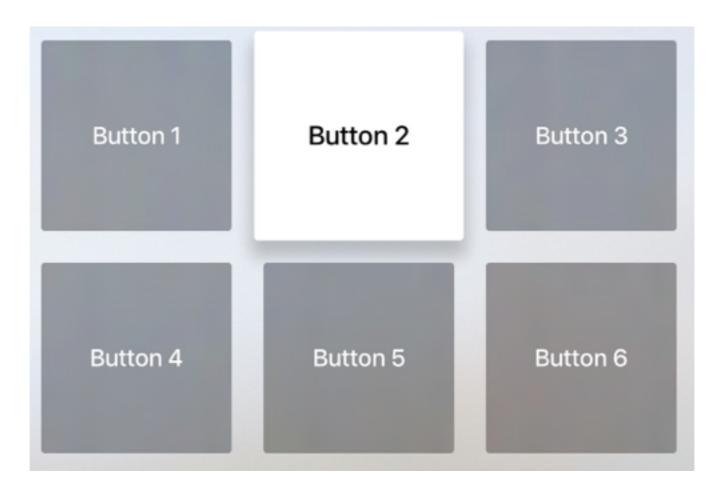

#### An interesting case

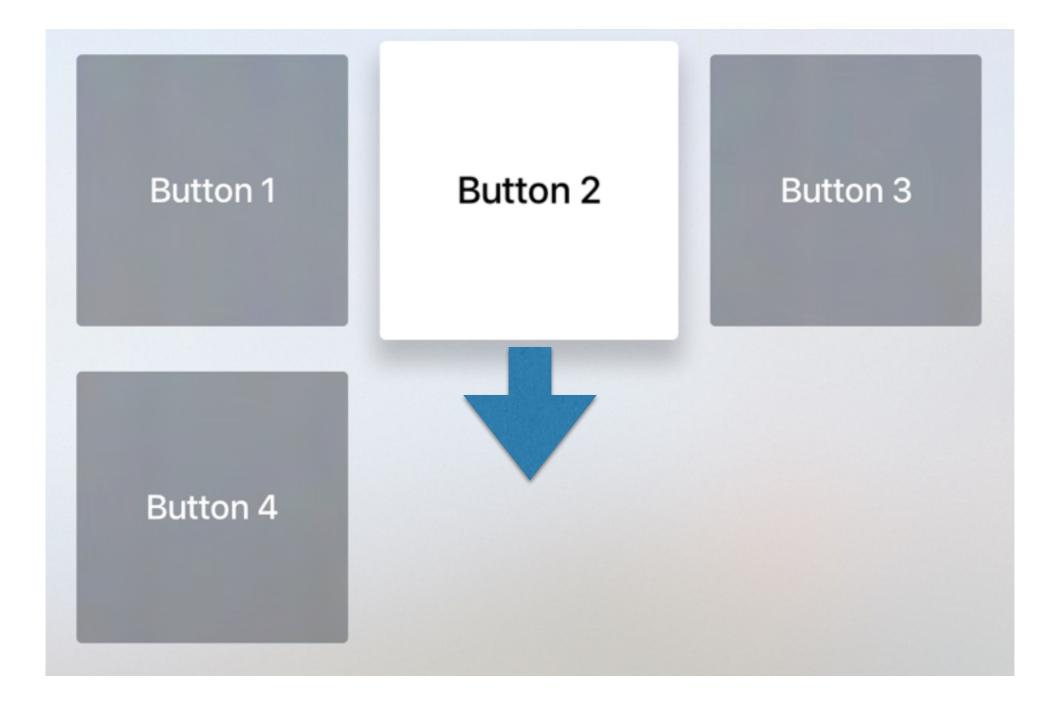

#### Focus Guides

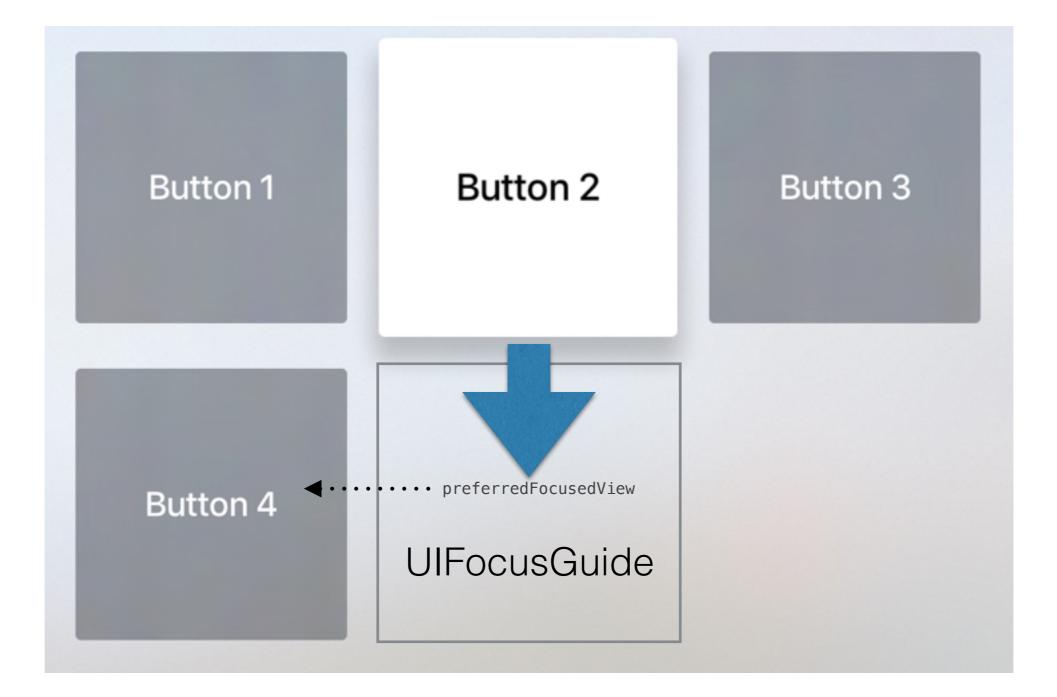

#### Focus Guide Code

let focusGuide = UIFocusGuide()
self.view.addLayoutGuide(focusGuide)

button2.leftAnchor.constraintEqualToAnchor(focusGuide.leftAnchor).active = true button2.rightAnchor.constraintEqualToAnchor(focusGuide.rightAnchor).active = true button4.topAnchor.constraintEqualToAnchor(focusGuide.topAnchor).active = true button4.bottomAnchor.constraintEqualToAnchor(focusGuide.bottomAnchor).active = true

focusGuide.preferredFocusedView = button4

#### Focus Update Callbacks on UIFocusEnvironment

Recall that **UIFocusEnvironment** implementors includes **UIView**, **UIViewController**, **UIWindow**, and **UIPresentationController**.

func shouldUpdateFocusInContext(\_ context: UIFocusUpdateContext) ->
Bool

func didUpdateFocusInContext(\_ context: UIFocusUpdateContext,
 withAnimationCoordinator coordinator: UIFocusAnimationCoordinator)

Called on all focus environments that contain the previously focused view and the newly focused view.

### UIFocusUpdateContext

weak var previouslyFocusedView: UIView? { get }

weak var nextFocusedView: UIView? { get }

var focusHeading: UIFocusHeading { get }

```
struct UIFocusHeading : OptionSetType {
    init(rawValue rawValue: UInt)
    static var Up: UIFocusHeading { get }
    static var Down: UIFocusHeading { get }
    static var Left: UIFocusHeading { get }
    static var Right: UIFocusHeading { get }
    static var Next: UIFocusHeading { get }
    static var Previous: UIFocusHeading { get }
}
```

#### Coordinating Animations With Focus Change

- When focus changes, there are two systemgenerated animations:
  - The previous view becomes unfocused
  - The new view becomes focused

Depending on the speed of the swipe, the duration of the animations will differ. Generally, unfocusing animations run slower than focusing.

#### UIFocusAnimationCoordinator

Coordinated animations are run at the same speed as the focus update animations.

To explicitly access the animation duration, call the UIView's class method while in an animation block:

```
class func inheritedAnimationDuration() -> NSTimeInterval
```

The completion block will be called after the focus update is called.